## **BLAS LAPACK** 基礎と実践 **1**

#### 2015/05/21 CMSI A

理化学研究所**,** 情報基盤センター

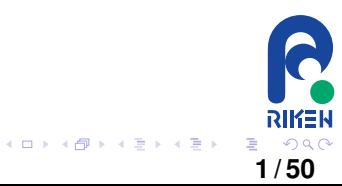

## BLAS LAPACK (I)

- $\bullet$
- $\bullet$
- **O** BLAS, LAPACK

**2 / 50**

イロト イ部 トイヨ トイヨト

RIKEN

 $\mathcal{O}$ ŧ.

- o BLAS the contract of the contract of the contract of the contract of the contract of the contract of the contract of the contract of the contract of the contract of the contract of the contract of the contract of the con
- **O**LAPACK :
- $\bullet$

## $\bullet$  $($   $)$   $1000$ ていた (九章算術; 紀元前 1 世紀から紀元後 2 世紀ころ)  $\bullet$  $\bullet$

 $\bullet$ 

**2**<br>**RIKEN**<br>3/50 メロトメ団トメモトメモト

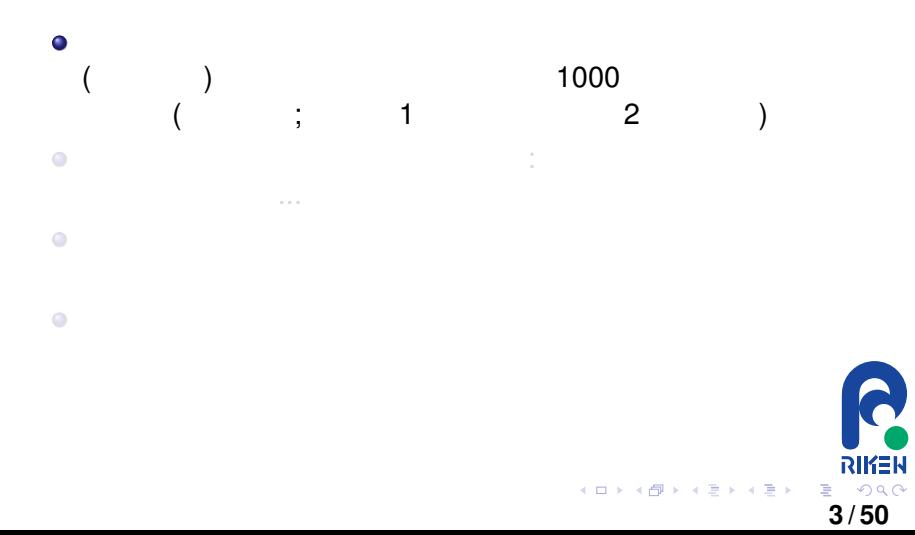

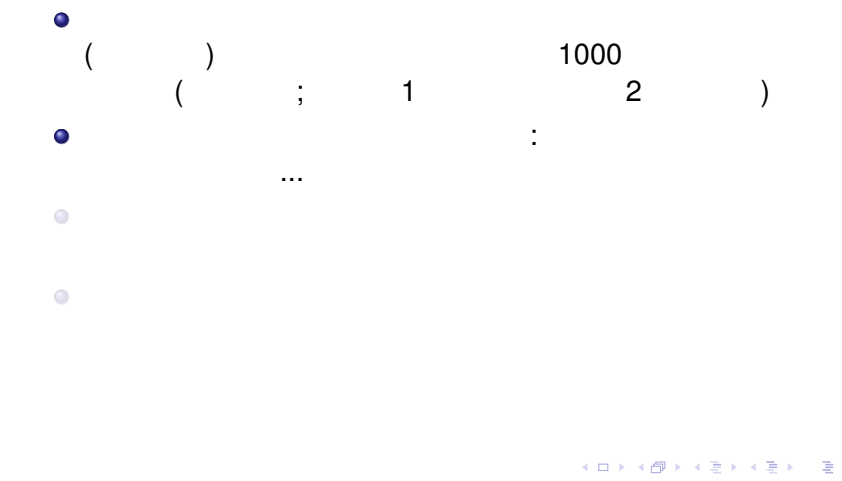

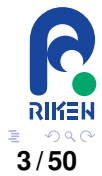

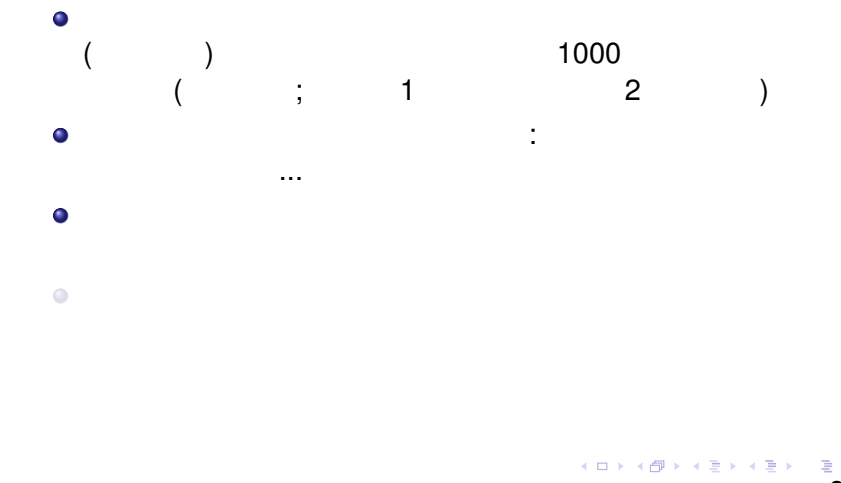

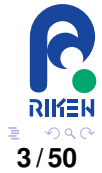

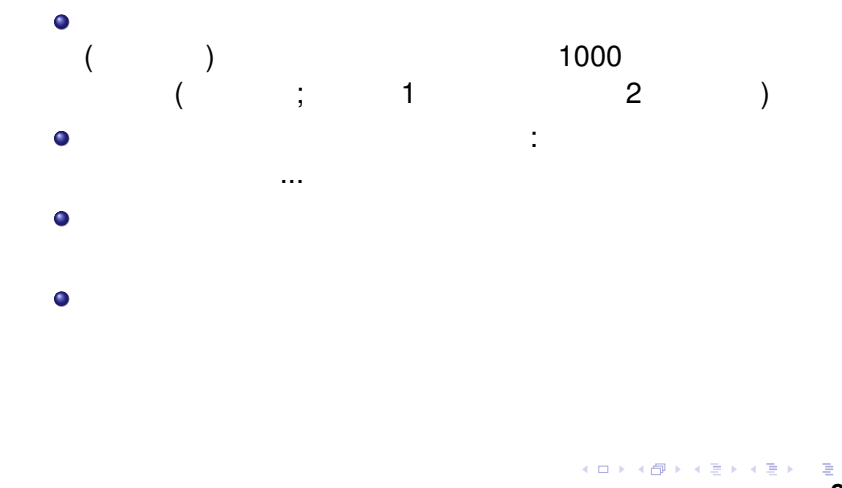

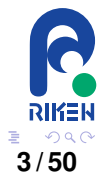

全之系 一 之禾以决之又列中行如右有地方理此都有也以空言難晓故作如此,在其所以在方面有其间有,因为在方面所有,而且有其所有,因为有用的方法。有其所同有且爲有行者,有三程皆如物敷程之並列者而有 行上禾福乘中行而以直除為術之意令 術日置上禾三秉中禾二秉下禾一秉實 二十九斗於右方中左禾列如右方以右 自己 中禾 下禾一秉二斗四分斗之三 上禾一秉九斗四分斗之 フォーイライター 秉四斗四分斗之一 行故爲 吹特尔 旅游 化二甲基苯基 化二甲基苯基 计开始 计开始 计数据 jowtte

**RIKEN**<br>6/45

九章算術 (中国、紀元前 1 世紀から紀元後 2 世紀ころ)、方程から

# 九章算術 (中国、紀元前 1 世紀から紀元後 2 世紀ころ)、方程から

 $\bullet$ 

 $\bullet$ 

 $\bullet$ 

,九斗、四分斗之一,一千夫,一千夫,一千夫,一千夫,一千夫,一千夫,一千夫,一千夫,

イロトメ 倒 トメ ミトメ ミト

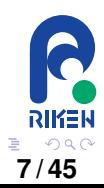

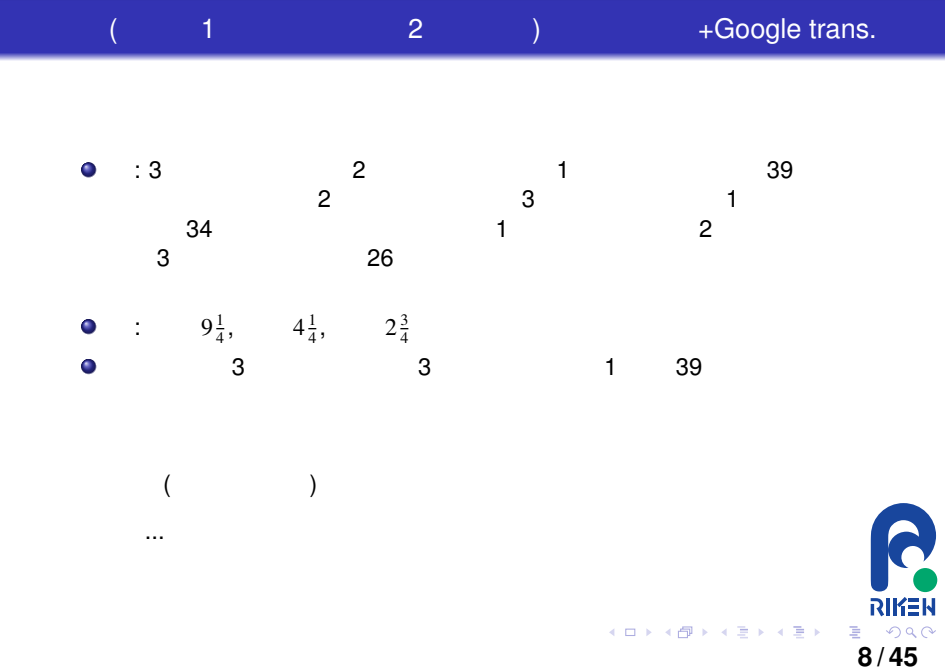

#### $1 \t2 \t)$  + Google trans.

:  $3x + 2y + z = 39 \cdots (x)$  $\left\{\right.$  $2x + 3y + z = 34 \cdots (x)$  $\overline{\mathcal{L}}$  $x + 2y + 3z = 26 \cdots (7)$  $( )$  ( ) ( ) 3 ( ) 2  $( ) 3 ( ) ( )$  $3(2x + 3y + z = 34)$   $3(x + 2y + 3z = 39)$  $2(3x + 2y + z = 39)$  $3x + 2y + z = 39$  $5y + z = 24 \cdots (x)$  $4y + 8z = 39 \cdots (4)$  $\bullet$  $( ) 5$ 

> $\left\{\right.$  $\overline{\mathcal{L}}$  $3x + 2y + z = 39 \cdots (x)$  $5y + z = 24 \cdots (x)$  $20y + 40z = 195 \cdots ($

 $\bullet$  ( )-( )x4

 $36z = 99$ 

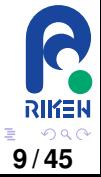

イロトメ 御 トメ 君 トメ 君 トー

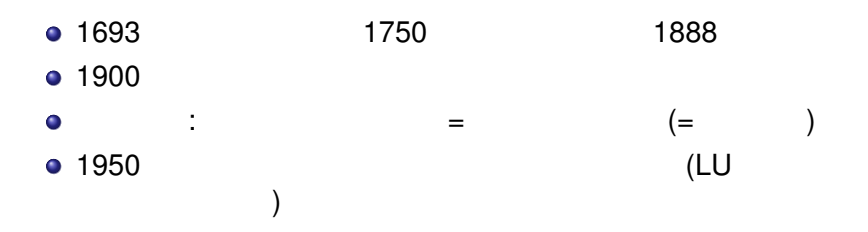

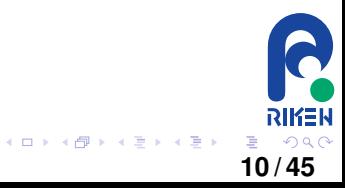

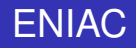

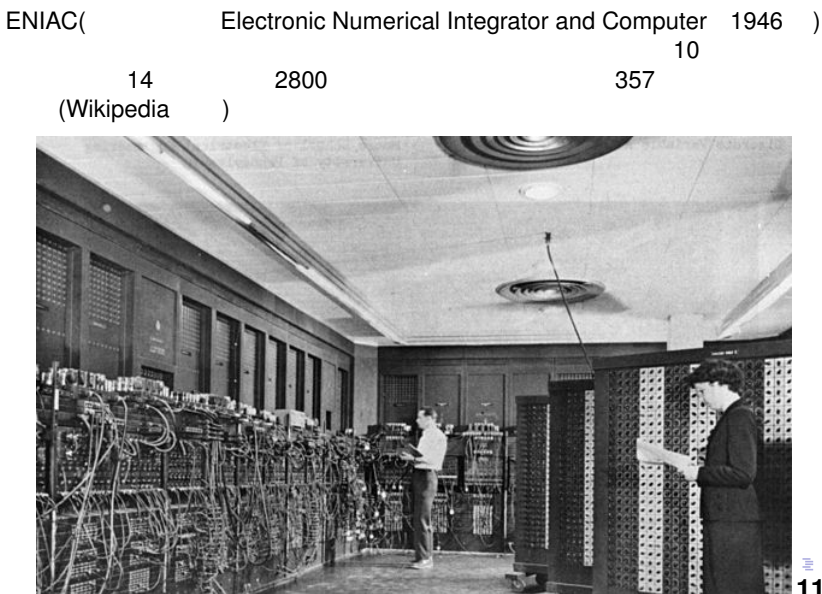

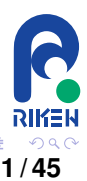

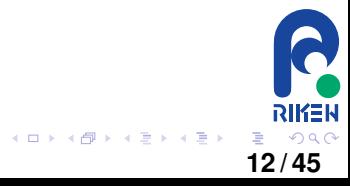

## $1.01010101 \times 2^3$

#### $\bullet$  $\frac{a}{b}$  "10 16  $\bullet$

 $\bullet$ 

 $\bullet$ 

#### $1 + 0.00000000000000001 = 1$

 $a + (b + c) \neq (a + b) + c$ 

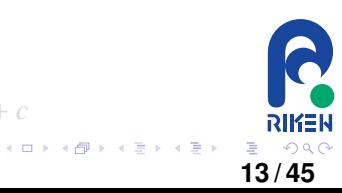

# $1.01010101 \times 2^3$

浮動小数点数: コンピュータ上での実数の近似表現の一つ。

 $\bullet$ 

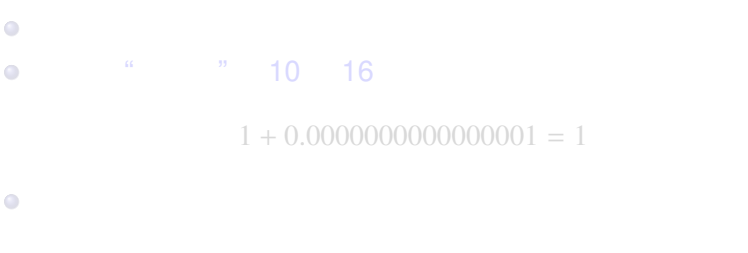

 $a + (b + c) \neq (a + b) + c$ 

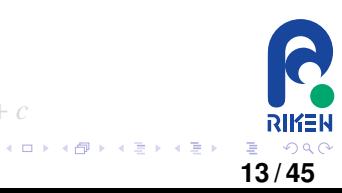

# $1.01010101 \times 2^3$

浮動小数点数: コンピュータ上での実数の近似表現の一つ。

 $\bullet$ 

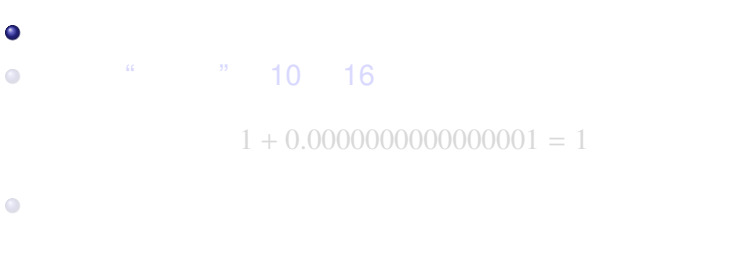

 $a + (b + c) \neq (a + b) + c$ 

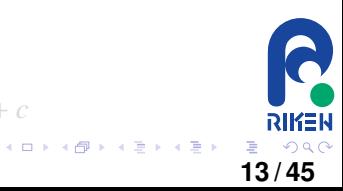

## $\bullet$ 浮動小数点数: コンピュータ上での実数の近似表現の一つ。  $1.01010101 \times 2^3$  $\bullet$  $\bullet$  $"$  "expanding to  $10$  16  $1 + 0.0000000000000001 = 1$  $\bullet$  $a + (b + c) \neq (a + b) + c$ **RIKEN**

**13 / 45**

K ロ X x 何 X x モ X x モ X 2 モ X 2 9 9 0 0

Q

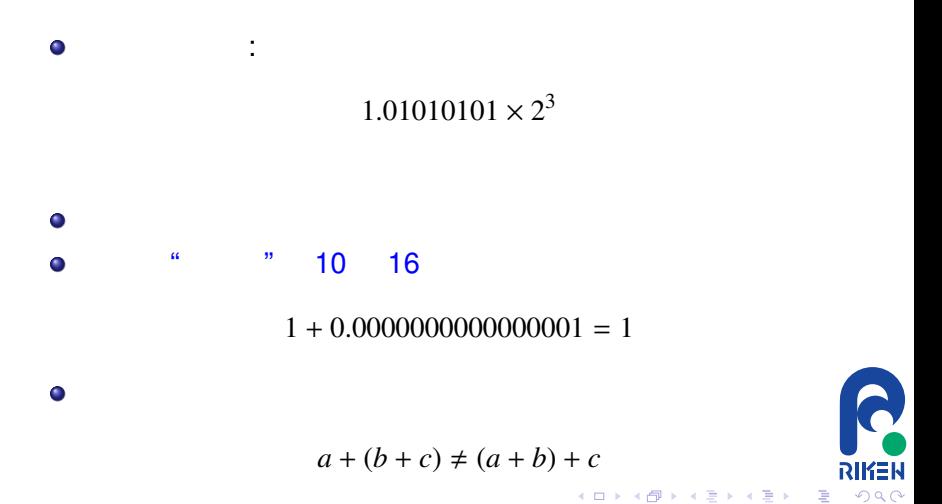

**13 / 45**

"754-2008 IEEE Standard for Floating-Point Arithmetic"

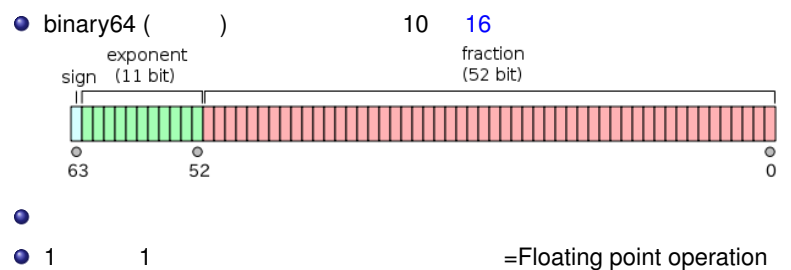

per second

• 
$$
G = 10^9
$$
,  $T = 10^{12}$ ,  $P = 10^{15}$ 

 $\bullet$ :Core i7 (Haswell, 8 cores, 3.0GHz): ∼384GFLOPS; NVIDIA K80<br>~2.91TFLOPS, ~ 10PFLOPS), HOKUSAI (1PFlops) ∼10PFLOPS), HOKUSAI (1PFlops)

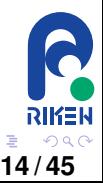

(ロトイ部)→(理)→(理)→

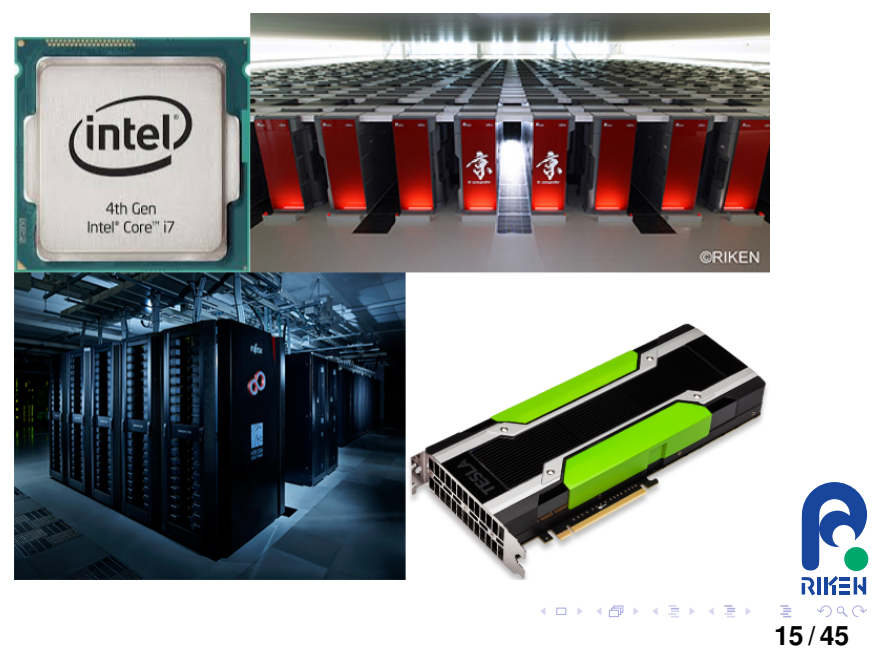

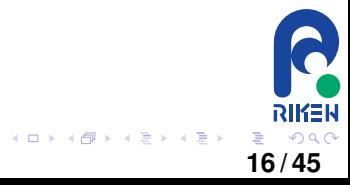

## $\bullet$  $\rightarrow$  $\bullet$  $\bullet$  $\rightarrow$  $\vdots$  .  $\vdots$  .  $\vdots$  .  $\vdots$  .  $\vdots$  $\bullet$  $\rightarrow$

載せると...

 $\bullet$ 

**17 / 45**

## 載せると...  $\bullet$  $\bullet$  $\rightarrow$  $\bullet$  $\bullet$  $\rightarrow$

 $\vdots$  , 0  $\vdots$  ...  $\bullet$  $\rightarrow$ 

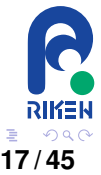

## $\bullet$  $\bullet$  $\rightarrow$  $\bullet$  $\bullet$  $\rightarrow$  $\vdots$ , 0  $\ldots$  $\bullet$  $\rightarrow$

載せると...

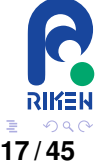

## $\bullet$  $\bullet$  $\rightarrow$  $\bullet$  $\bullet$  $\rightarrow$  $\vdots$  , 0  $\vdots$  $\bullet$  $\rightarrow$

載せると...

**17 / 45**

### $\bullet$  $\bullet$  $\rightarrow$  $\bullet$  $\bullet$  $\rightarrow$  $\vdots$ , 0  $\ldots$  $\bullet$  $\rightarrow$

載せると...

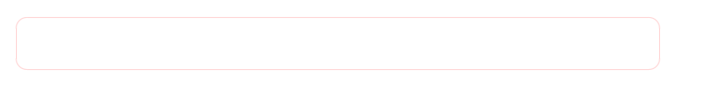

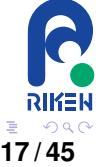

#### $\bullet$  $\bullet$  $\rightarrow$  $\bullet$  $\bullet$  $\rightarrow$  $\bullet$  $\vdots$  , 0  $\vdots$  $\rightarrow$  $\overline{a}$ ☎ コンピュータに合った計算方法が必要 ✆ ✝ **17 / 45**

載せると...

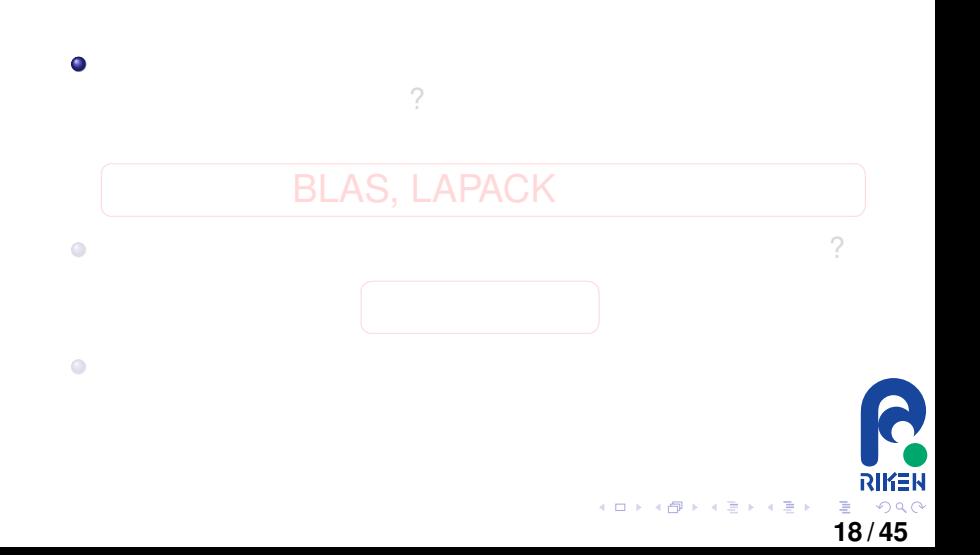

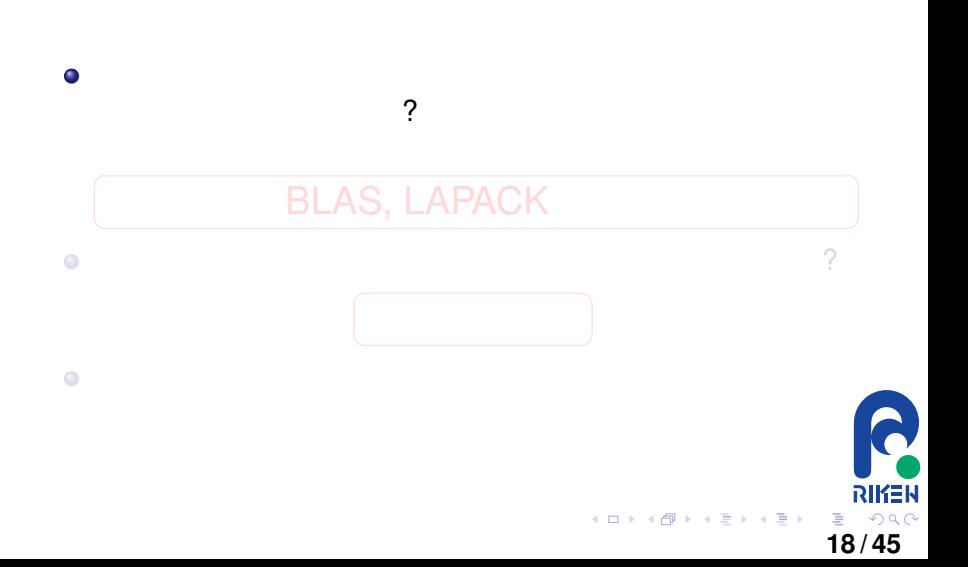

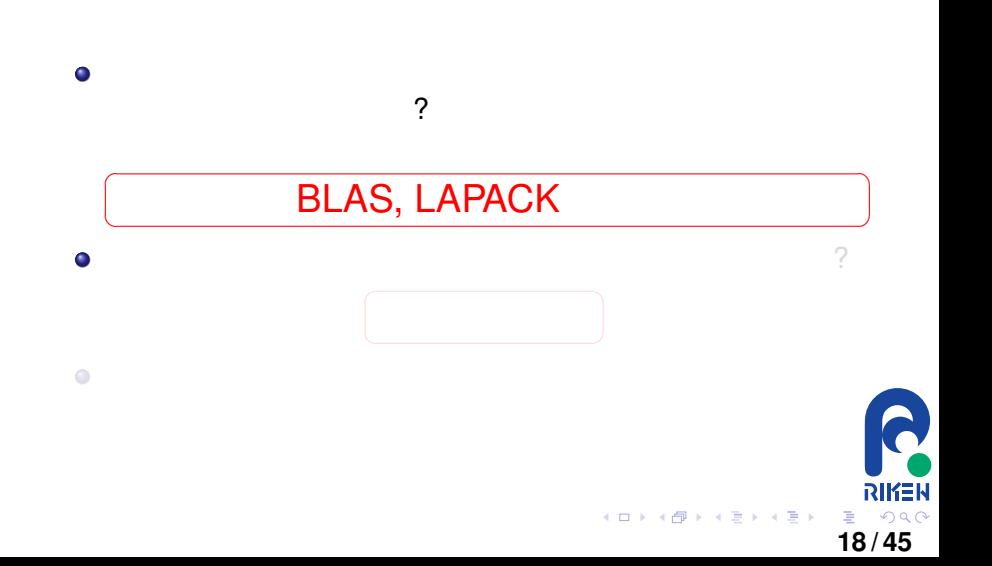
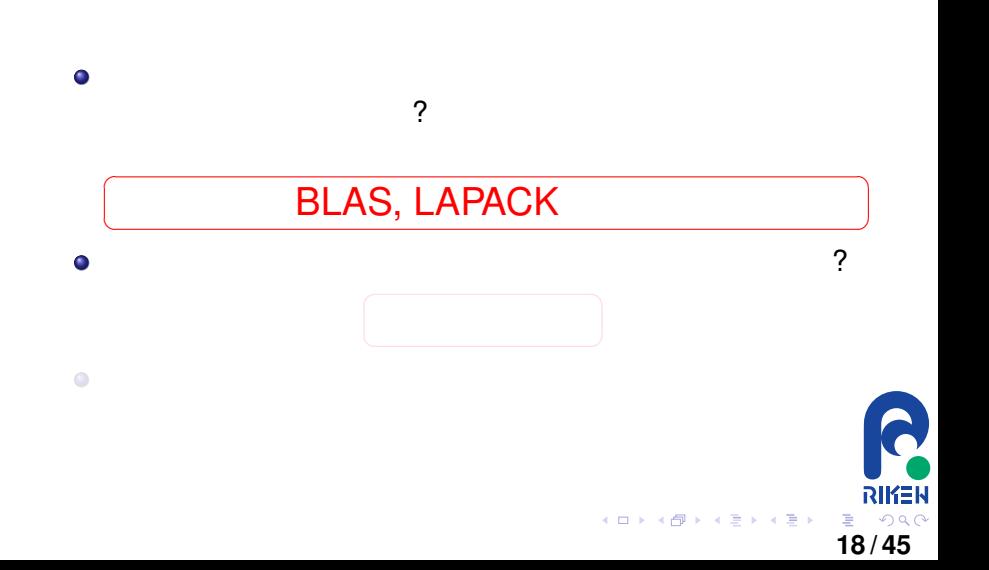

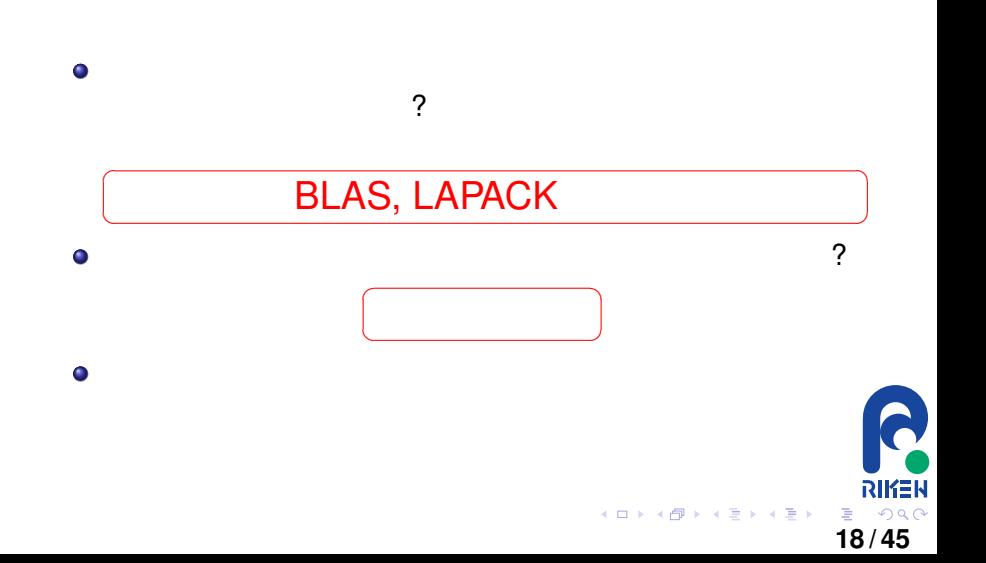

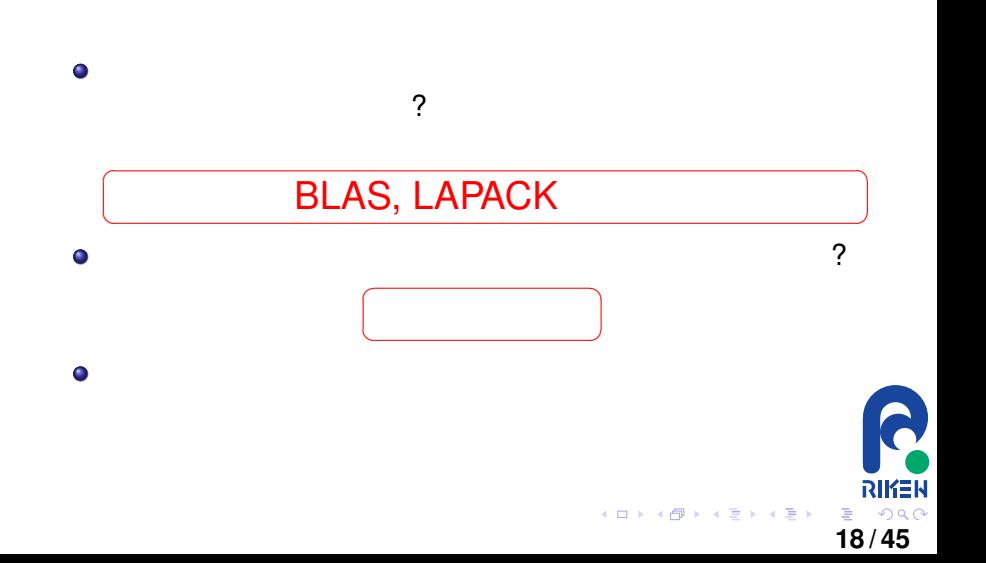

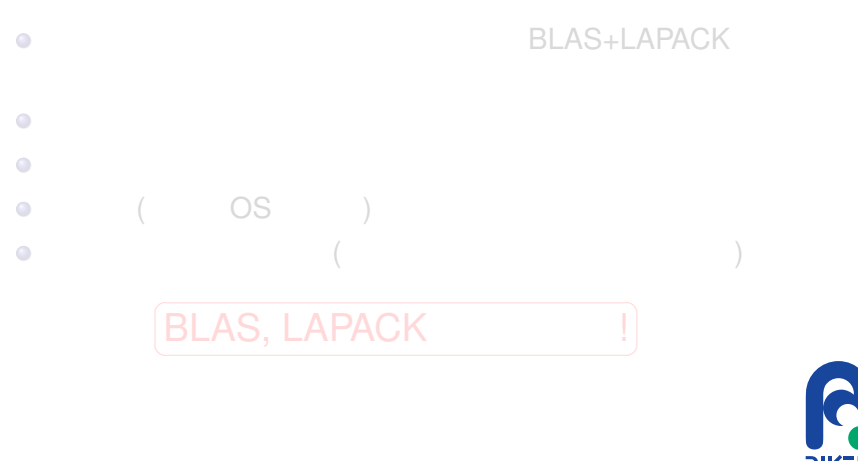

イロトメ 御 トメ 君 トメ 君 ト

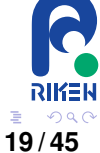

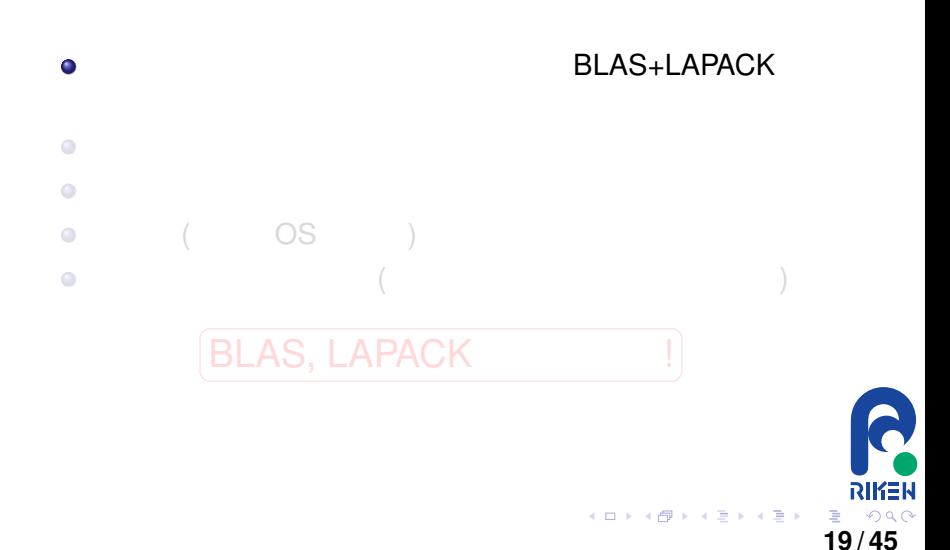

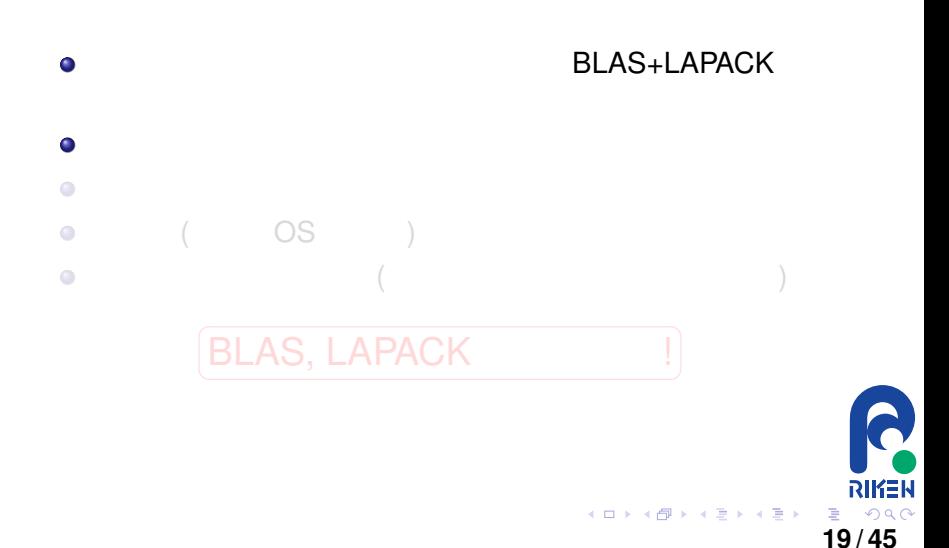

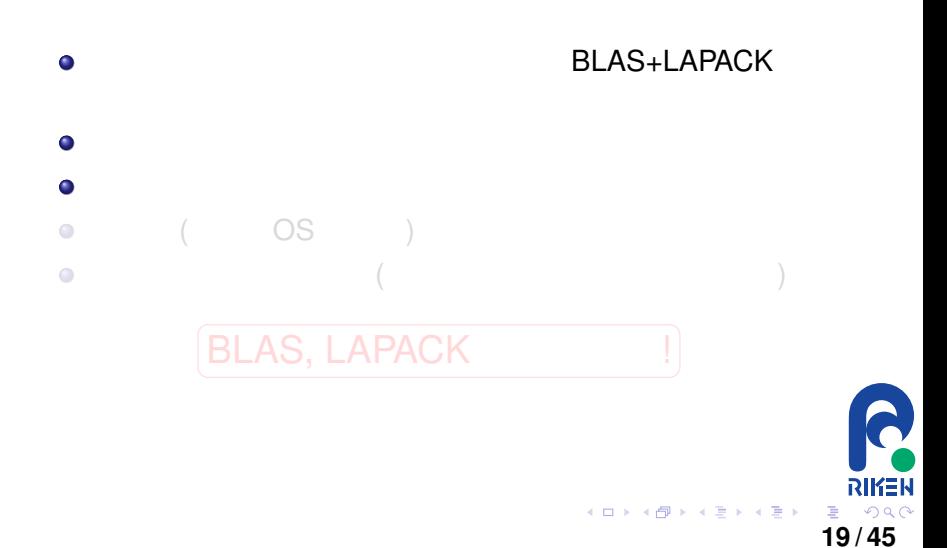

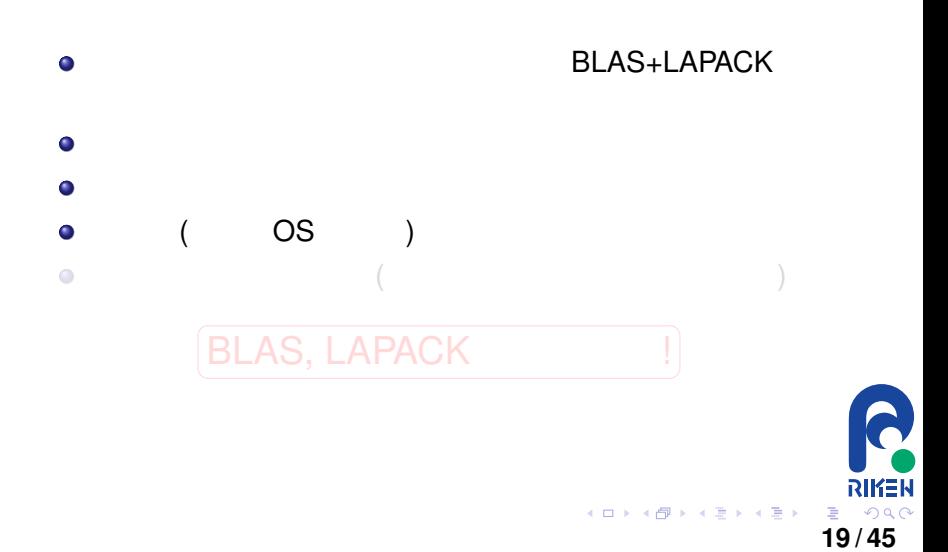

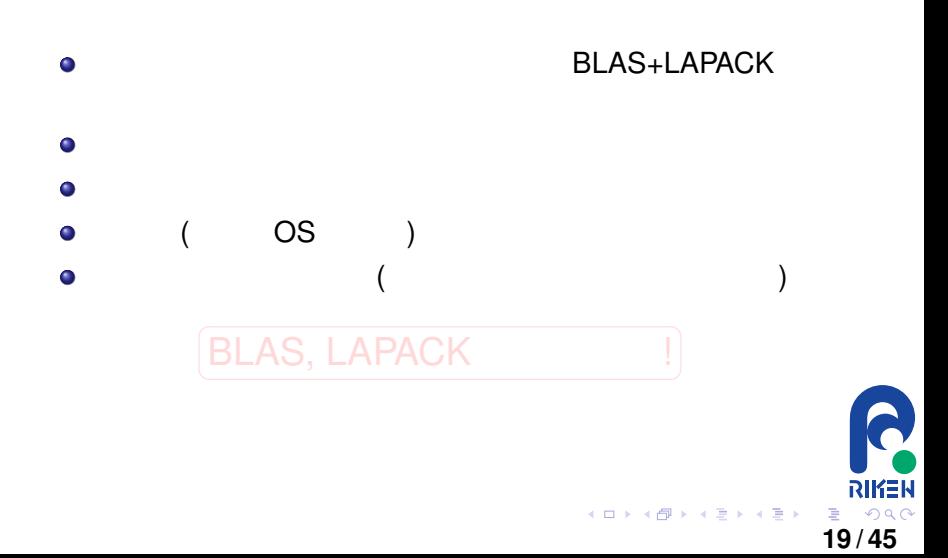

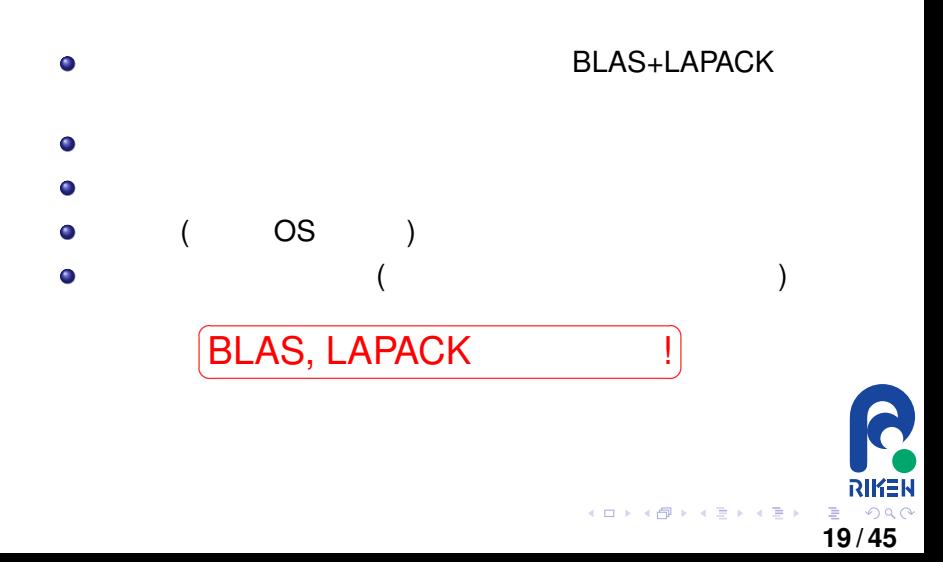

- **BLAS** Basic Linear Algebra Subprograms
- $\bullet$  $\bullet$ ベクトル-ベクトルの内積
	- $\bullet$ 行列-ベクトル積
	- 行列-行列積  $\bullet$
- $\bullet$  FORTRAN77
- $\bullet$ 
	- BLAS  $\overline{B}$

 $\bullet$  $\bullet$  $\bullet$  (reference BLAS)

(ロトイ部)→(理)→(理)→

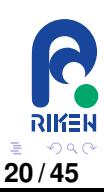

- **BLAS** Basic Linear Algebra Subprograms  $\bullet$  $\bullet$ ベクトル-ベクトルの内積
	- $\begin{array}{c} \bullet \\ \bullet \end{array}$ 行列-ベクトル積 行列-行列積  $\bullet$
- $\bullet$  FORTRAN77
- $\bullet$ BLAS  $\overline{B}$

 $\qquad \qquad \Box$  $\bullet$  $\bullet$  (reference BLAS)

(ロトイ部)→(理)→(理)→

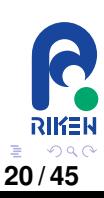

- **BLAS** Basic Linear Algebra Subprograms
- $\bullet$ ベクトル-ベクトルの内積  $\bullet$ 
	- $\mathcal{O}(\mathcal{O}(\log n)$ ۰
	- 行列-行列積 ۰
- $\bullet$  FORTRAN77
- $\bullet$ 
	- BLAS  $\overline{B}$

 $\bullet$  $\bullet$  $\bullet$  (reference BLAS)

イロト イ部 トイ君 トイ君 ト

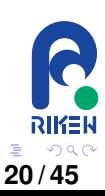

 $\bullet$ 

- **BLAS** Basic Linear Algebra Subprograms
	- ベクトル-ベクトルの内積  $\bullet$
	- $\mathcal{O}(\mathcal{O}(\log n)$ ۰
		- 行列-行列積 ۰
- FORTRAN77

 $\bullet$  $\bullet$  $\bullet$ 

- $\bullet$ BLAS  $\overline{B}$
- (reference BLAS)

イロト イ部 トイ君 トイ君 ト

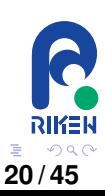

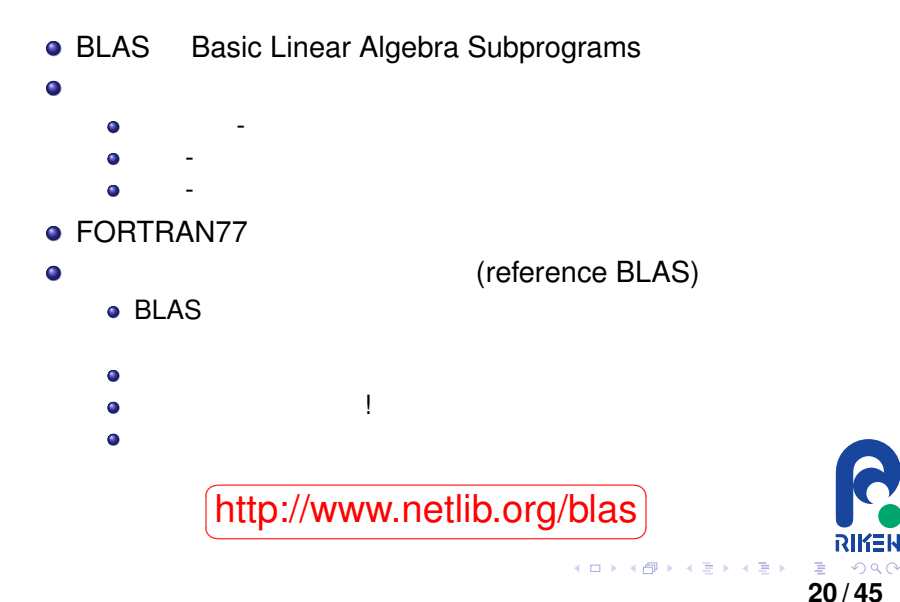

 $290$ 

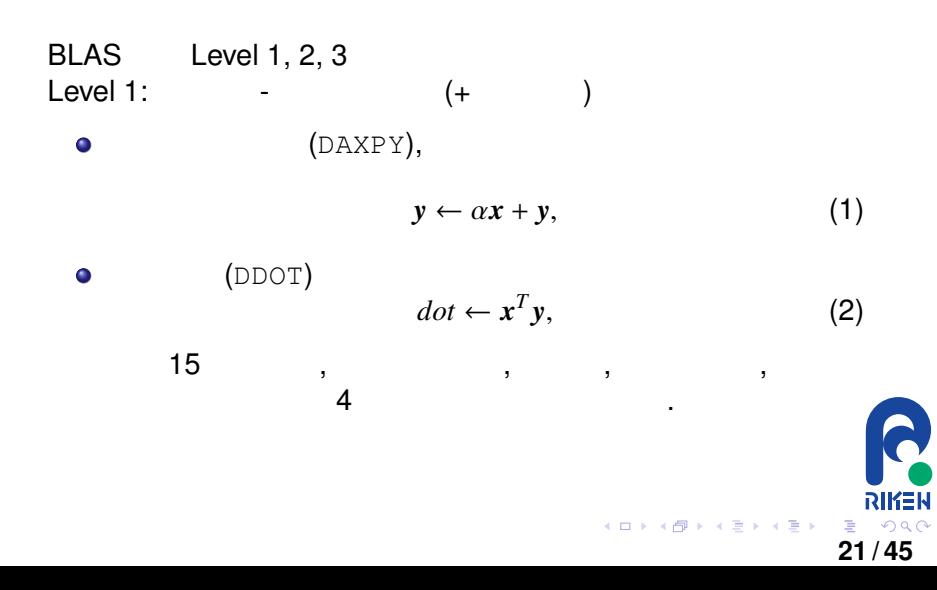

BLAS Level 1, 2, 3 Level 2: (DGEMV)  $\bullet$  $y \leftarrow \alpha A x + \beta y,$  (3) (DTRSV)  $\bullet$  $x \leftarrow A^{-1}$  $(4)$  $25$  ,  $4$ RIKEN K ロ ▶ K @ ▶ K 할 ▶ K 할 ▶ ① 할 → ① 의 O **22 / 45**

# Level 3 BLAS

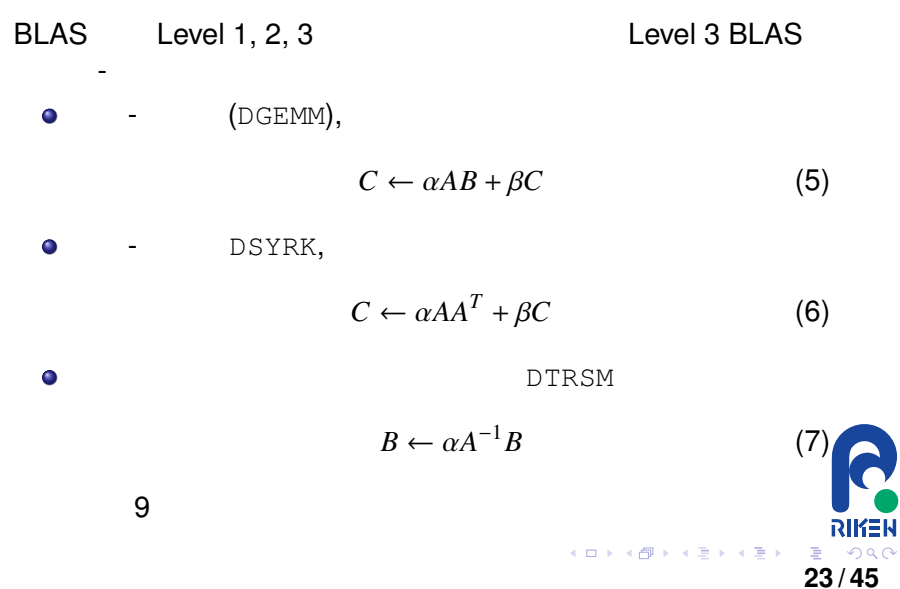

:  ${}^{\circ}$ 's", "d", "c", "z"

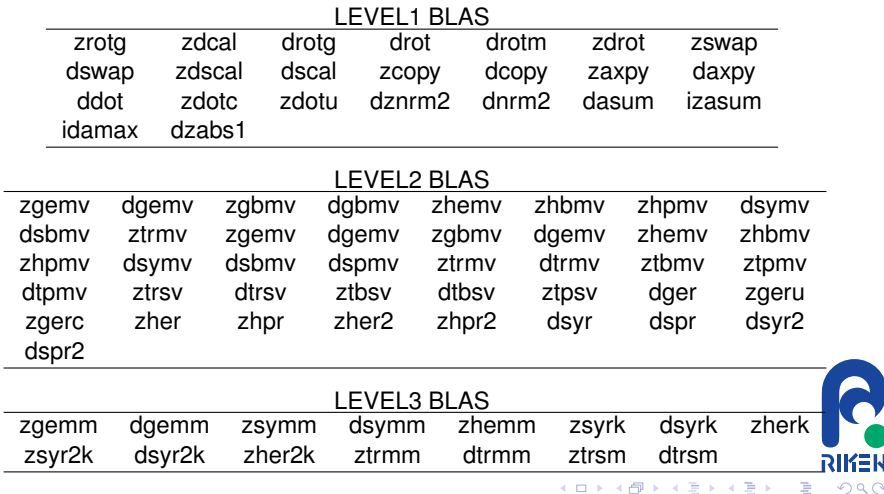

**24 / 45**

# LAPACK ?

LAPACK(Linear Algebra PACKage)  $\,$ , パッケージである.

BLAS としょうかいしゃ しょうかいしょう しょうしょう

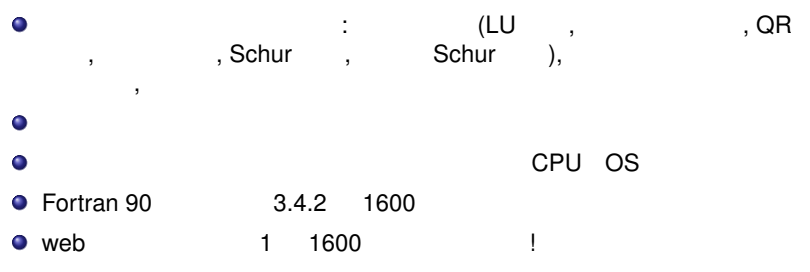

立一次方程式、 最小二乗法、固有値問題、特異値問題を解くことができる.

http://www.netlib.org/lapack ✝ ☎ ✆

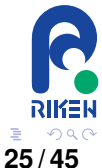

(ロトイ部)→(理)→(理)→

#### $\begin{minipage}{0.4\linewidth} \text{BLAS, LAPACK} \end{minipage}$

- Gaussian, Gamess, ADF, VASP  $\bullet$
- CPLEX, NUOPT, GLPK ...  $\bullet$
- Ruby, Python, Perl, Java, C, Mathematica,  $\bullet$ Maple, Matlab, R, octave, SciLab

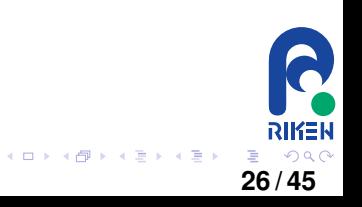

#### Top 500

#### Top 500: , LINPACK

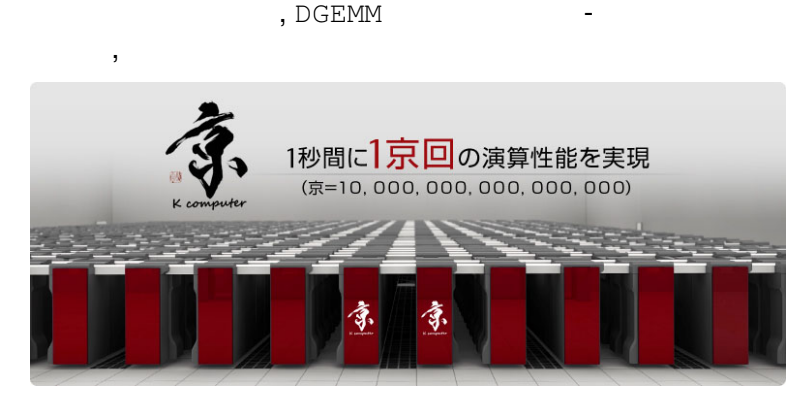

http://www.top500.org/ ✝

☎

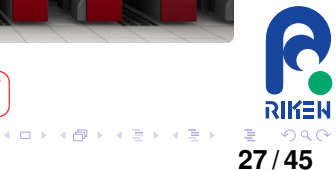

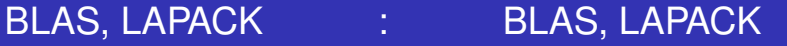

**28 / 45**

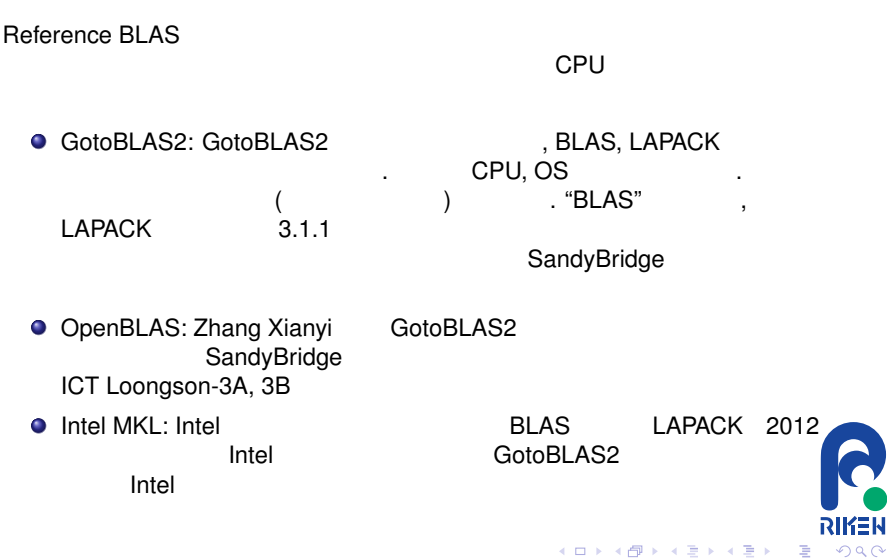

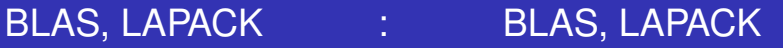

**←ロト ← 伊** 

- ATLAS:R. Clint Whaley ,<br>BLAS 2001 BLAS 2001 BLAS 2001 たちになる。<br>サイズは、アイオニアの存在を見る。<br>サイズは数の方法をしている。トラックは数の方法をしている。トラックは数の方法をしている。ハンドチューズは数の方法をしている。ハンドチューズは数の方法をしている。 % 10%
- **O** GPU BLAS, LAPACK: CPU ,
	- $CPU$  , 10 ,  $\ldots$ . nVidia GPU MAGMA
- 並列版 BLAS, LAPACK: ScaLAPACK というプロジェクトがある. これを  $\bullet$

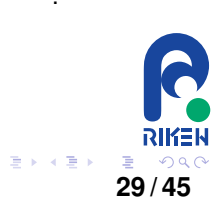

#### BLAS, LAPACK **EXECUTE:** Column major or Row major

 $2$   $1$ 

である. アドレスの小さい順から

$$
A = \begin{pmatrix} 1 & 2 & 3 \\ 4 & 5 & 6 \end{pmatrix}
$$

column major, row major

1, 4, 2, 5, 3, 6

#### column major

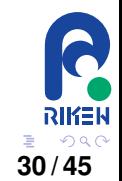

FORTRAN Matlab, octave column major マイロメント マンスミメン

#### BLAS, LAPACK **EXECUTE:** Column major or Row major

$$
A = \begin{pmatrix} 1 & 2 & 3 \\ 4 & 5 & 6 \end{pmatrix}
$$
  
1, 2, 3, 4, 5, 6  
row major  
C, C++  
row major

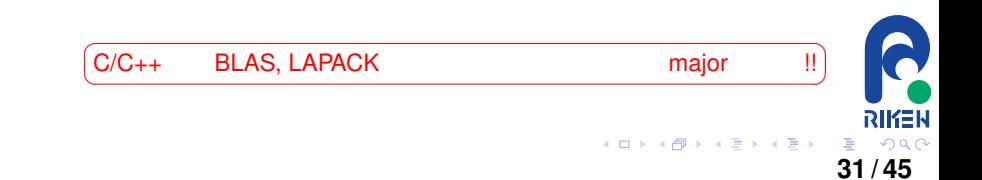

# BLAS, LAPACK  $\overline{C}$   $\overline{C}$   $\overline{C}$  :leading dimension

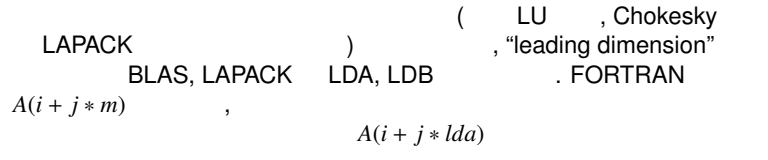

 $M \times N$  *A LDA*  $\times N$ 

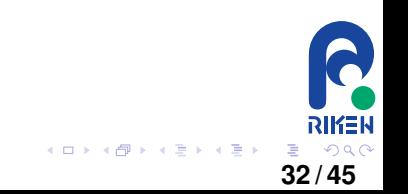

. 例えば

- $FORTRAN$  1  $C, C_{++}$ 
	- $\bullet$ 1 N (FORTRAN) , 0 n  $(C, C++)$ .
	- $\bullet$  $x_i$  **FORTRAN**  $X(I)$  , C  $x[i - 1]$  .
	- $A_{i,j}$  **FORTRAN**  $A(I, J)$  , C  $\bullet$ column major  $A[i - 1 + (j - 1) * lda]$

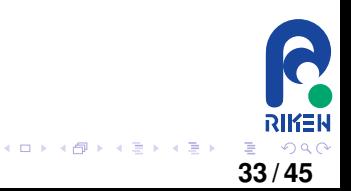

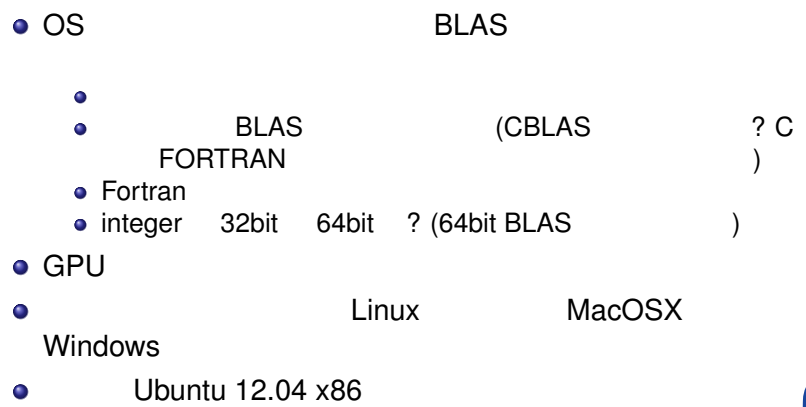

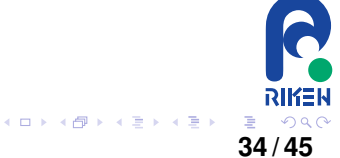

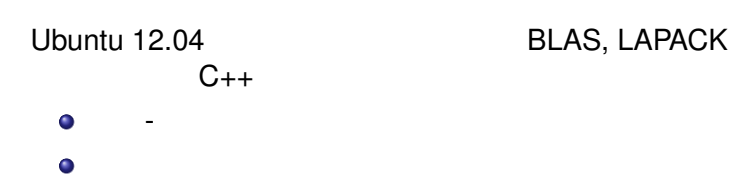

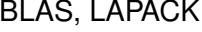

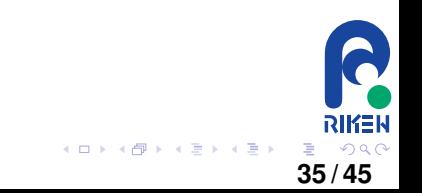

...

Ubuntu 12.04 BLAS LAPACK

パッケージリストを読み込んでいます... 完了

状態情報を読み取っています... 完了

\$ sudo apt-get install gfortran g++ libblas-dev liblapack-dev

\$ sudo apt-get install gfortran g++ libblas-dev liblapack-dev ...  $g++$ gfortran libblas-dev liblapack-dev アップグレード: 0 個、新規インストール: 0 個、削除: 0 個、保留: 172 個。

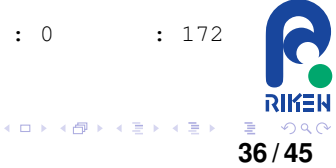

- DGEMM .

を計算するプログラムを書いてみる.

$$
A = \begin{pmatrix} 1 & 8 & 3 \\ 2 & 10 & 8 \\ 9 & -5 & -1 \end{pmatrix} B = \begin{pmatrix} 9 & 8 & 3 \\ 3 & 11 & 2.3 \\ -8 & 6 & 1 \end{pmatrix} C = \begin{pmatrix} 3 & 3 & 1.2 \\ 8 & 4 & 8 \\ 6 & 1 & -2 \end{pmatrix}
$$

$$
\alpha = 3, \beta = -2 \qquad ,
$$
  

$$
C \leftarrow \alpha AB + \beta C
$$

$$
\begin{pmatrix}\n21 & 336 & 70.8 \\
-64 & 514 & 95 \\
210 & 31 & 47.5\n\end{pmatrix}
$$

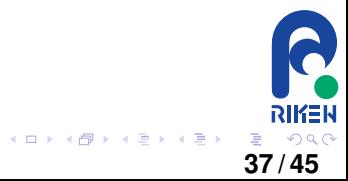

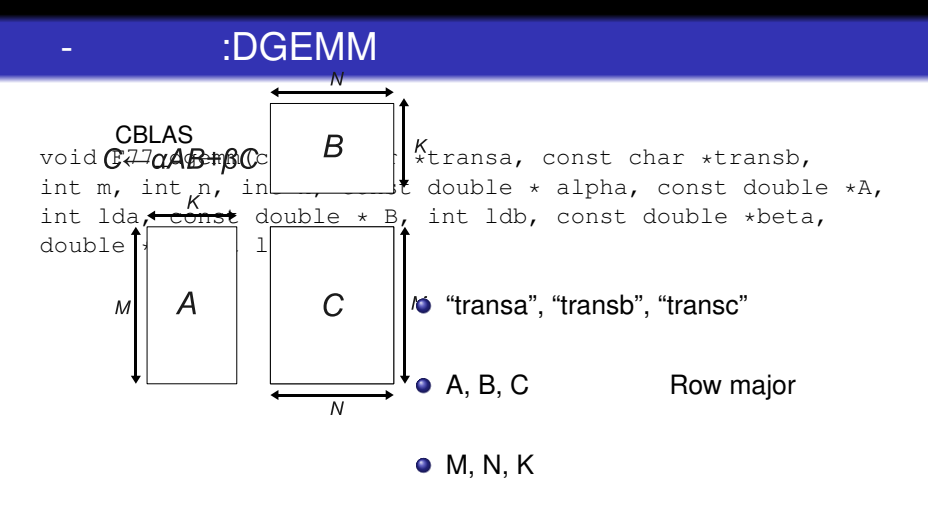

 $\bullet$  alpha, beta

**Kロト K伊 ト** 

澄後 メモト

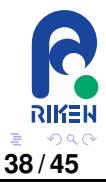

```
#include <stdio.h>
extern "C" {
#define ADD_
#include <cblas_f77.h>
}
//Matlab/Octave format
void printmat(int N, int M, double *A, int LDA) {
  double mtmp;
 printf("[ ");
  for (int i = 0; i < N; i++) {
    printf("[ ");
    for (int j = 0; j < M; j++) {
      mtmp = A[i + j * LDA];printf("%5.2e", mtmp);
     if (j < M - 1) printf(", ");\} if (i < N - 1) printf("]; ");
    else printf("] ");
  } printf("]");
}
                                                int main()
                                                 {
                                                   int n = 3; double alpha, beta;
                                                   double *A = new double[n*n];double *B = new double[n * n];double *C = new double[n*n];A[0+0*nl=1; A[0+1*nl=8; A[0+2*nl=3;A[1+0*n]=2; A[1+1*n]=10; A[1+2*n]=8;
                                                   A[2+0*n]=9; A[2+1*n]=-5; A[2+2*n]=-1;
                                                  B[0+0*n]= 9; B[0+1*n]= 8; B[0+2*n]=3;
                                                  B[1+0*n]= 3; B[1+1*n]=11; B[1+2*n]=2.3;
                                                  B[2+0*n] = -8; B[2+1*n] = 6; B[2+2*n] = 1;
                                                  C[0+0*n]=3; C[0+1*n]=3; C[0+2*n]=1.2;
                                                  C[1+0*n]=8; C[1+1*n]=4; C[1+2*n]=8;
                                                  C[2+0*n]=6; C[2+1*n]=1; C[2+2*n]=-2;
```
行列-行列の積のリスト I

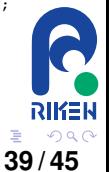

イロト イ押 トイヨ トイヨ トー

```
printf("# dgemm demo...\n");
printf("A =");printmat(n,n,A,n);printf("\n");
printf("B ="); printmat(n, n, B, n); printf("n");
printf("C ="); printmat(n,n,C,n); printf("\n");
alpha = 3.0; beta = -2.0;
F77_dgemm("n", "n", &n, &n, &n, &alpha,
      A, &n, B, &n, &beta, C, &n);
printf("alpha = $5.3e\n", alpha);
printf("beta = $5.3e\n", beta);
printf("ans="); printmat(n,n,C,n);
printf("\n");
printf("#check by Matlab/Octave by:\n");
printf("alpha * A * B + beta * C =\n");
delete[]C; delete[]B; delete[]A;
```
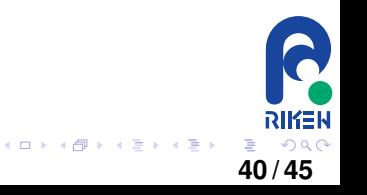

#### "dgemm\_demo.cpp"

\$ g++ dgemm\_demo.cpp -o dgemm\_demo -lblas -lapack

#### でコンパイルができる. 何もメッセージが出ないなら, コンパイルは成功である。 <u>Cotave Matlab にっぽんはいいちはない。</u>

まコピー&ペースとすれば答えをチェックできるようにしてある。

\$ ./dgemm\_demo # dgemm demo...  $A = \begin{bmatrix} 1.00e+00, 8.00e+00, 3.00e+00 \end{bmatrix}$ ;  $\begin{bmatrix} 2.00e+00, 1.00e+01, 8.00e+00 \end{bmatrix}$ ; [ 9.00e+00, -5.00e+00, -1.00e+00] ] B =[ [ 9.00e+00, 8.00e+00, 3.00e+00]; [ 3.00e+00, 1.10e+01, 2.30e+00]; [ -8.00e+00, 6.00e+00, 1.00e+00] ]  $C = \begin{bmatrix} 3.00e+00, 3.00e+00, 1.20e+00 \end{bmatrix}$ ;  $\begin{bmatrix} 8.00e+00, 4.00e+00, 8.00e+00 \end{bmatrix}$ ; [ 6.00e+00, 1.00e+00, -2.00e+00] ]  $alpha = 3.000e+00$  $beta = -2.000e+00$ ans=[ [ 2.10e+01, 3.36e+02, 7.08e+01]; [ -6.40e+01, 5.14e+02, 9.50e+01]; [ 2.10e+02, 3.10e+01, 4.75e+01] ] #check by Matlab/Octave by: alpha \* A \* B + beta \* C

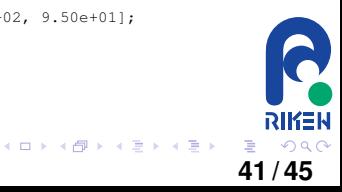
# LAPACK : :DSYEV

 $3 \times 3$ 

$$
A = \begin{pmatrix} 1 & 2 & 3 \\ 2 & 5 & 4 \\ 3 & 4 & 6 \end{pmatrix}
$$

$$
A\nu_i = \lambda_i \nu_i \quad (i = 1, 2, 3)
$$

$$
\lambda_1, \lambda_2, \lambda_3
$$

−0.40973, 1.57715, 10.83258

 $v_1, v_2, v_3$ 

*v*<sub>1</sub> = (−0.914357, 0.216411, 0.342225) *v*<sub>2</sub> = (0.040122, −0.792606, 0.608413)  $v_3$  =  $(0.402916, 0.570037, 0.716042)$ 

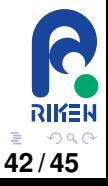

イロト イ部 トイ君 トイ君 ト

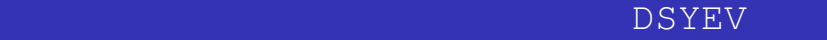

## **Fortran** その他には、

dsyev\_f77(const char \*jobz, const char \*uplo, int \*n, double \*A, int \*lda, double \*w, double \*work, int \*lwork, int \*info);

- jobz:固有値、固有ベクトルが必要か、固有値だけでよいか指定。
- uplo:
- A, Ida: A leading dimension
- w:  $($   $)$

● work, lwork:

 $\bullet$  info:  $=0$   $\lt 0$ : INFO=-i i  $\gt 0$ : INFO=i

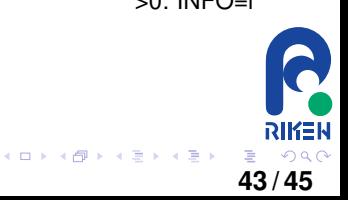

```
#include <iostream>
#include <stdio.h>
extern "C" int dsyev (const char *jobz,
const char *uplo,
int *n, double *a, int *lda, double *w, double
*work, int *lwork, int *info);
//Matlab/Octave format
void printmat(int N, int M, double *A, int LDA) {
double *work = new double[1];
  double mtmp;
 printf("[ ");
  for (int i = 0; i < N; i++) {
    printf("[ ");
    for (int j = 0; j < M; j++) {
      mtmp = A[i + j * LDA];printf("%5.2e", mtmp);
     if (j < M - 1) printf(", ");{} if (i < N - 1) printf("]; ");
    else printf("] ");
  } printf("]");
}
int main()
{
 int n = 3;
 int lwork, info;
  double *A = new double[n*n];double *w = new double[n];
```

```
//setting A matrix
  A[0+0*n] = 1; A[0+1*n] = 2; A[0+2*n] = 3;A[1+0*n]=2;A[1+1*n]=5;A[1+2*n]=4;A[2+0*n]=3:A[2+1*n]=4:A[2+2*n]=6;printf("A ="); printmat(n, n, A, n);
  printf("\n");
  lwork = -1:
  dsyev ("V", "U", &n, A, &n, w, work,
        &lwork, &info);
 lwork = (int) work[0];delete[]work;
  work = new double[std::max((int) 1, lwork)];
//get Eigenvalue
  dsyev_("V", "U", &n, A, &n, w, work,
        &lwork, &info);
//print out some results.
  printf("#eigenvalues \n"); printf("w =");
  printmat(n, 1, w, 1); printf("\n");
  printf("#eigenvecs \n"); printf("U =");
  printmat(n, n, A, n); print("n");
  printf("#Check Matlab/Octave by:\n");
  printf("eig(A)\n");
  printf("U'*A*U\n");
 delete[]work;
  delete[]w;
                                        RIKEN
  delete[]A;
             イロト イ押 トイヨ トイヨト
                                      E = \Omega Q44 / 45
```
#### "eigenvalue\_demo.cpp"

### \$ g++ eigenvalue\_demo.cpp -o eigenvalue\_demo -lblas -lapack -lgfortran

でコンパイルはなら, コンパイルは成功である。  $\overline{\text{Octave}}$  Matlab

## 果をそのままコピー&ペースとすれば答えをチェックできるようにしてある。

```
A = \begin{bmatrix} 1.00e+00, 2.00e+00, 3.00e+00 \end{bmatrix};[2.00e+00, 5.00e+00, 4.00e+00];[ 3.00e+00, 4.00e+00, 6.00e+00] ]
#eigenvalues
w = [ 1 -4.10e-01]; [ 1.58e+00]; [ 1.08e+01] ]#eigenvecs
U = \begin{bmatrix} -9.14e-01 & 2.16e-01 & 3.42e-01 \end{bmatrix};
     [ 4.01e-02, -7.93e-01, 6.08e-01]; \rangle[ 4.03e-01, 5.70e-01, 7.16e-01] ]
#Check Matlab/Octave by:
eig(A)
U'*A*U
```
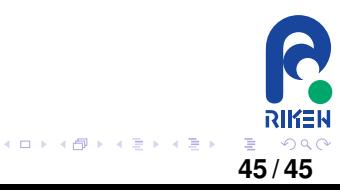

# $\bullet$

● BLAS, LAPACK

● BLAS, LAPACK

#### $\bullet$

 $\bullet$  BLAS, LAPACK

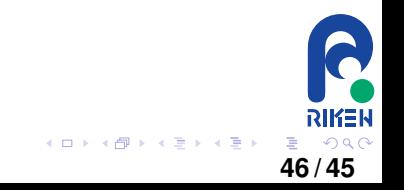